#### **СОГЛАСОВАНО УТВЕРЖДАЮ**

 $-\hat{r}$ 

 $T$ 

## **Исполнительный директор ООО «ЕМТ»**

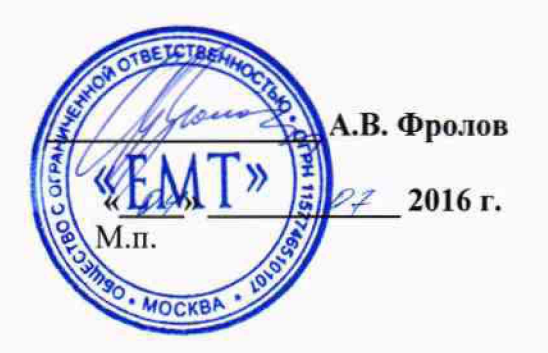

**Первый заместитель генерального директора заместитель по научной работе ФГУП «ВНИИФТРИ»**

**А.Н. Щипу**  $\rho z$  $\sqrt{24}$ **2016 г.** М.п.

#### **Инструкция**

**Модули измерительные KAD/ADC/136**

**Методика поверки 651-16-02 МП**

4. p.65228-16

**р.п. Менделееве** 2016 г.

## 1 Основные положения

1.1 Настоящая методика поверки распространяется на модули измерительные KAD/ADC/136 (далее - модули), изготавливаемые фирмой «Curtiss-Wright Avionics & Electronics», Ирландия, и устанавливает порядок и средства их первичной и периодической поверок.

1.2 Интервал между поверками - 1 год.

#### 2 Операции поверки

2.1 При проведении поверки должны проводиться операции поверки, указанные в таблице 1.

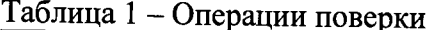

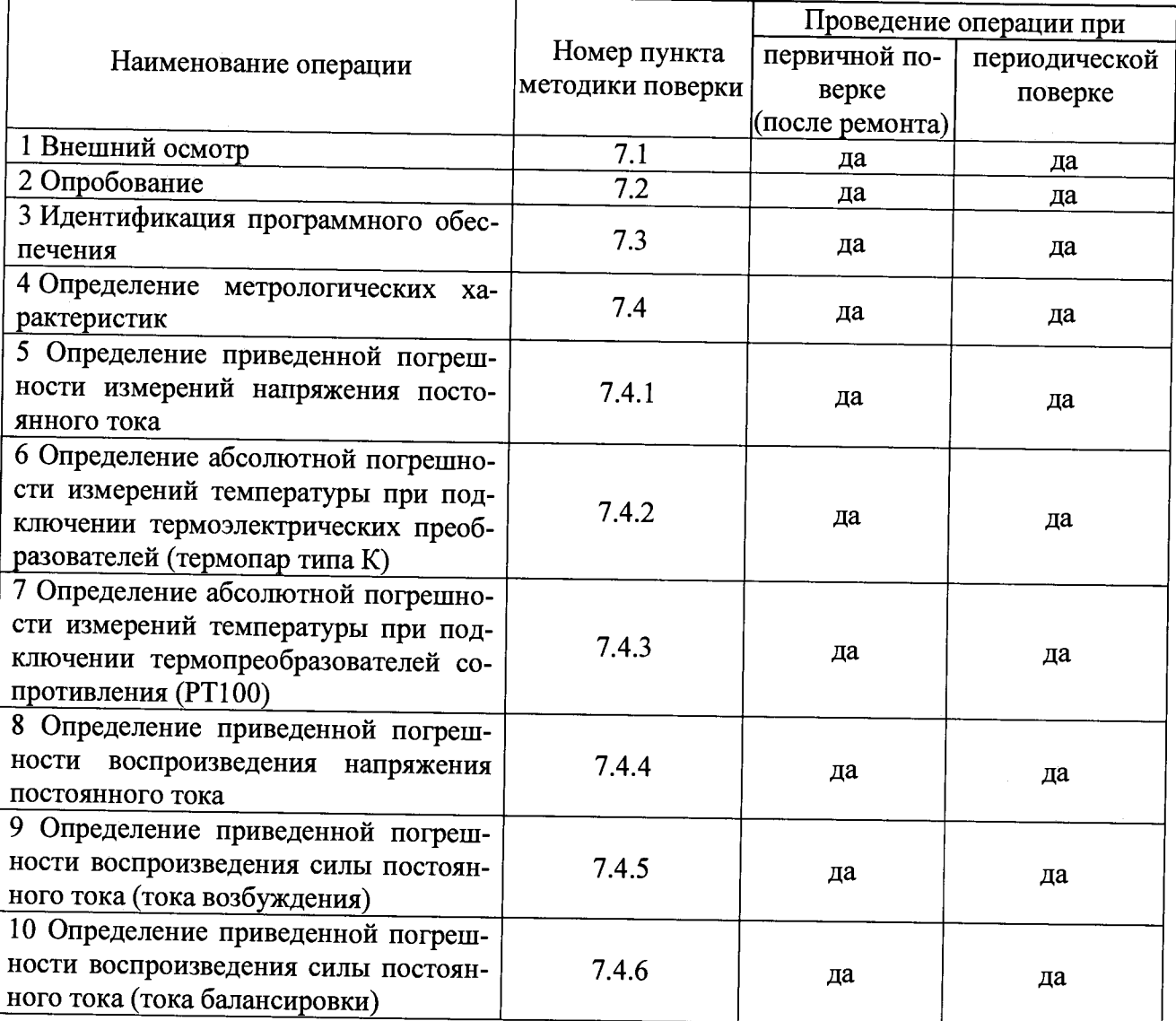

2.2 Первичную поверку проводить в полном объеме для всех каналов модулей.

2.3 Периодическую поверку допускается проводить для тех каналов, и в тех режимах и диапазонах, которые используются при эксплуатации, по соответствующим пунктам настоящей методики.

При этом, соответствующая запись должна быть сделана в эксплуатационных документах и свидетельстве о поверке (при его наличии) на основании решения эксплуатанта.

## 3 Средства поверки

3.1 Рекомендуемые средства поверки приведены в таблице 2. Допускается применение других средств поверки других средств поверки, обеспечивающих определение метрологических характеристик поверяемых средств измерений с требуемой точностью.

3.2 Все средства поверки должны быть исправны, применяемые при поверке средства измерений и рабочие эталоны должны быть поверены и иметь свидетельства о поверке или оттиск поверительного клейма с неистекшим сроком действия.

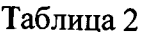

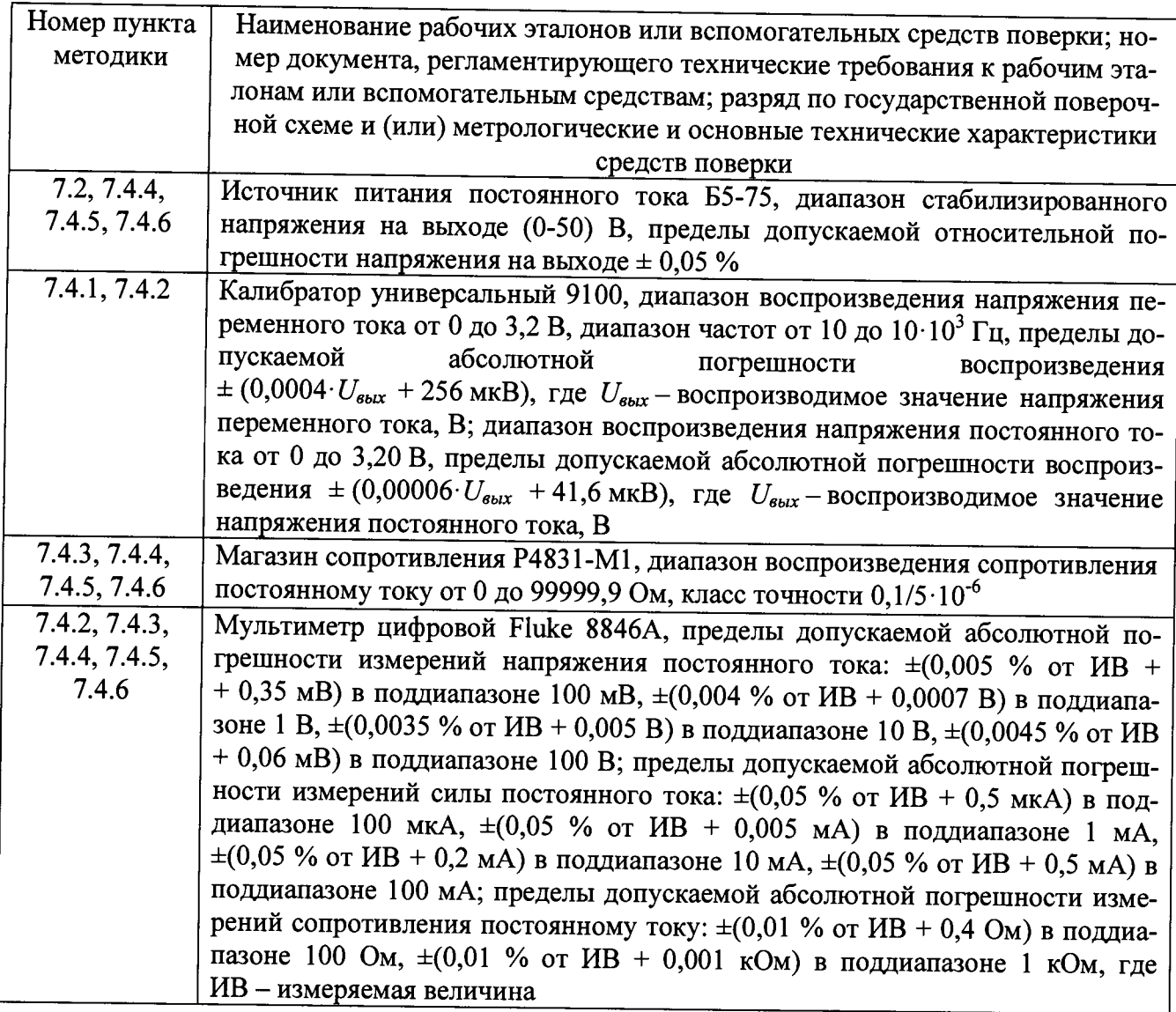

## 4 Требования безопасности при поверке

4.1 При проведении поверки должны быть соблюдены меры безопасности, указанные в соответствующих разделах эксплуатационной документации средств измерений, используемых при поверке.

4.2 К проведению поверки модулей допускается инженерно-технический персонал со среднетехническим или высшим образованием, ознакомленный с руководством по эксплуатации (РЭ) и документацией по поверке, допущенный к работе с электроустановками и имеющие право на поверку (аттестованными в качестве поверителей).

### 5 Условия поверки

5.1 Поверку проводить при следующих условиях:

- температура окружающего воздуха, °С
- относительная влажность воздуха, %
- атмосферное давление, мм рт. ст.
- напряжение питания, В

- частота, Гц

### **6 Подготовка к поверке**

6.1 Поверитель должен изучить РЭ поверяемого модуля и используемых средств поверки.

6.2 Поверяемый модуль должен быть выдержан в помещении, где проводится поверка, не менее 2-х часов.

#### 7 **Проведение поверки**

7.1 Внешний осмотр

При проведении внешнего осмотра проверяется:

- отсутствие внешних механических повреждений;

- исправность и чистота коаксиальных разъёмов.

Результаты поверки считать положительными, если отсутствуют внешние механические повреждения; разъёмы исправны и отсутствует их загрязнение.

Модули, имеющие дефекты бракуются и направляются в ремонт.

7.2 Опробование

7.2.1 Подготовить модуль к работе:

- установить модуль в блок базовый;

- подключить блок базовый к источнику питания постоянного тока Б5-75;

- подключить блок базовый к ПЭВМ (требования к ПЭВМ приведены в таблице 3) при помощи двух кабелей, подключенных последовательно (CON/DEC/OOl/B/OO и ACC/ASY/022/00);

Таблица 3 - Требования к ПЭВМ

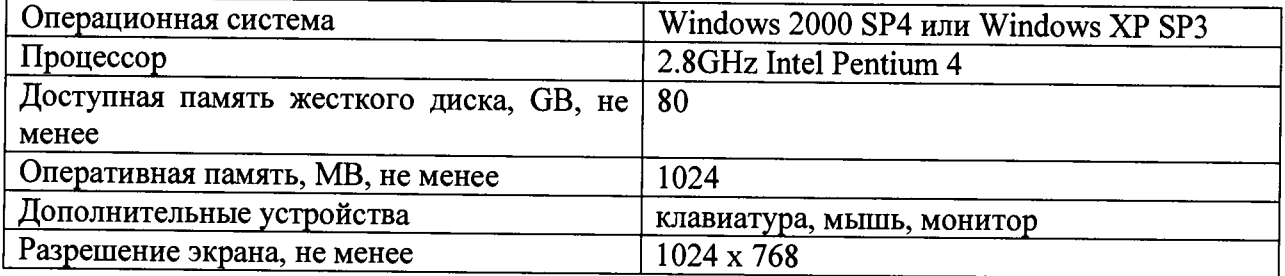

- запустить приложение «kDiscover» из состава ПО KSM-500, при этом на экране монитора должно появиться окно, приведенное на рисунке 1;

от 45 до 80 от 626 до 795 от 215 до 225 от 49,5 до 50,5.  $20 \pm 5$ :

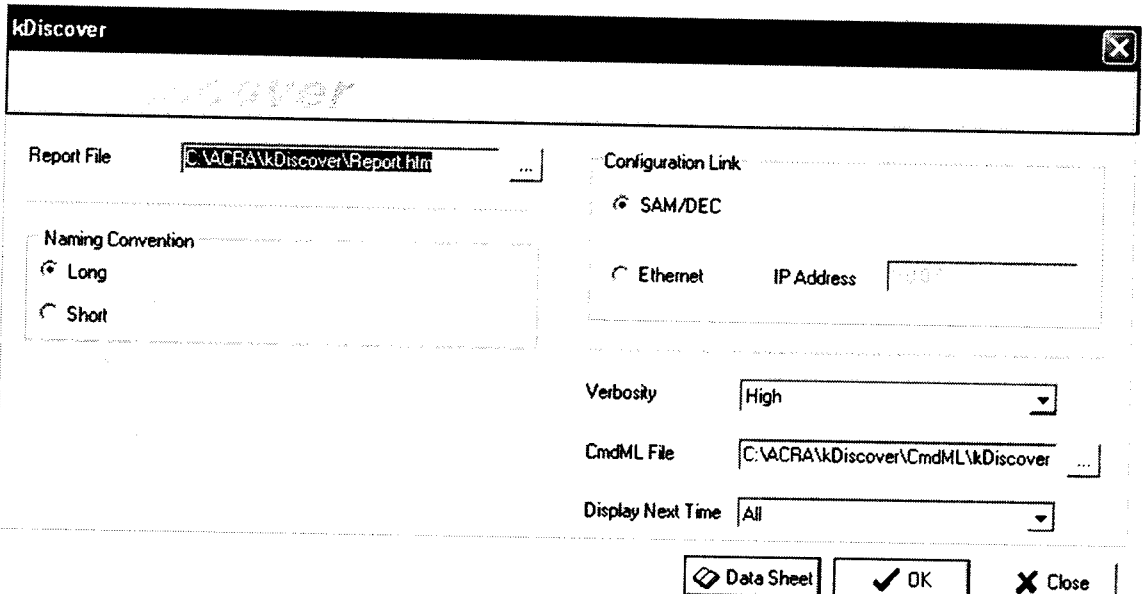

Рисунок 1 - Окно программы kDiscover из состава ПО KSM-500

- в строке Report File открывшегося окна указать имя генерируемого файла с отчетом. После имени файла указать расширение файла «.html». По завершении ввода информации нажать кнопку ОК;

- после окончания работы программы открыть составленный программой файл и произвести идентификацию подключенного модуля (файл «.html», в котором указаны все подключенные модули (серийный номер, наименование модуля, включающее в себя информацию о версии прошивки модуля) в системной установке КАМ-500);

- запустить приложение «kWorkbench» из состава ПО KSM-500;

7.2.2 Убедиться в возможности установки режимов работы модуля:

- используя приложение «kWorkbench» установить режим работы модуля в программе "kSetup". Открыть файл с настройками системы. Выбрать соответствующий модуль ADC/135 в структуре модулей. Открыть окно для настройки параметров измерительных каналов модуля: входной диапазон, частоту дискретизации АЦП, частоту среза фильтров и название параметра для каждого канала модуля (рисунок 2).

|     | Chassis<br>KAM/CHS/13U |                      | Skx<br>I9.   | Module<br>KAD/ADC/135 |                | Serial Number                  |                          |                                              |                                           |                                                             |                  |  |
|-----|------------------------|----------------------|--------------|-----------------------|----------------|--------------------------------|--------------------------|----------------------------------------------|-------------------------------------------|-------------------------------------------------------------|------------------|--|
|     | Parameters             |                      |              |                       |                |                                |                          |                                              |                                           |                                                             |                  |  |
|     | Channel                | Parameter<br>Name    | Max(V)<br>v. | Min(V)                | Filter<br>Mode | <b>Filter</b><br>Cut Off<br>v. | Excitation<br>Mode<br>v. | <b>Excitation</b><br><b>Amplitude</b><br>₩÷× | Balance<br><b>Applied (A)</b><br>v.<br>v. | <b>Half Bridge</b><br><b>Completion</b><br><b>Hesistors</b> | Packages Comment |  |
|     | vI.                    |                      |              | v.                    | v.             |                                |                          |                                              |                                           |                                                             |                  |  |
|     |                        | ADC135_0_J9_Ch0      | 2.5          | $-25$                 | <b>IIR</b>     | Fz/4                           | Voltage(V)               | 0.5                                          | 0                                         | Disabled                                                    | None             |  |
|     |                        | ADC135_0_J9_Ch1      | 25           | $-2.5$                | <b>IIR</b>     | Fs/4                           | Vokage(V)                | 0.5                                          | 0                                         | Disabled                                                    | None             |  |
|     |                        | ADC135_0_J9_Ch2      | 25           | $-2.5$                | <b>IIR</b>     | Fs/4                           | Voltage(V)               | 0.5                                          | 0                                         | Disabled                                                    | None             |  |
| 3   |                        | ADC135_0_J9_Ch3      | 25           | $-2.5$                | 8R             | Fs/4                           | Voltage(V)               | 0.5                                          | Z                                         | Disabled                                                    | None             |  |
|     |                        | ADC135_0_J9_Ch4      | 2.5          | $-2.5$                | <b>IIR</b>     | Fs/4                           | Voltage(V)               | 0.5                                          | 0                                         | Disabled                                                    | None             |  |
| 5   |                        | ADC135_0_J9_Ch5      | 2.5          | $-2.5$                | <b>IIR</b>     | Fs/4                           | Voltage(V)               | 0.5                                          | 0                                         | Disabled                                                    | None             |  |
| 8   |                        | ADC135_0_J9_Ch6      | 25           | $-25$                 | <b>IR</b>      | F <sub>3</sub> /4              | Voltage(V)               | 05                                           | 0                                         | Disabled                                                    | None             |  |
|     |                        | ADC135_0_J9_Ch7      | 25           | $-25$                 | <b>JIR</b>     | Fs/4                           | Voltage[V]               | 0.5                                          | 0                                         | Disabled                                                    | None             |  |
| 18  |                        | ADC135_0_J9_Ch8      | 25           | $-2.5$                | <b>IIR</b>     | F <sub>x</sub> /4              | Voltage(V)               | 0.5                                          | 0                                         | Disabled                                                    | None             |  |
| 3   |                        | ADC135_0_J9_Ch9      | 25           | $-2.5$                | <b>IIR</b>     | Fs/4                           | Voltage(V)               | 0.5                                          | Ω                                         | Disabled                                                    | None             |  |
| 10  |                        | ADC135_0_J9_Ch10 2.5 |              | $-2.5$                | <b>IIR</b>     | Fs/4                           | Voltage(V)               | 0.5                                          | 0                                         | Disabled                                                    | None             |  |
| 111 |                        | ADC135_0_J9_Ch11 2.5 |              | $-2.5$                | <b>IIR</b>     | Fs/4                           | Voltage(V)               | 0,5                                          | 0                                         | Disabled                                                    | None             |  |

Внимание! При настройке параметров рекомендуется выбирать их наименования длиною не более 20 латинских символов, без пробелов, без выделения жирным шрифтом или курсивом, без следующих пяти символов ", /, >, <, \.

- настройка параметров измерительных каналов модуля производится в соответствии с таблицей 4;

 $\ddot{\phantom{a}}$ 

 $\overline{\phantom{a}}$ 

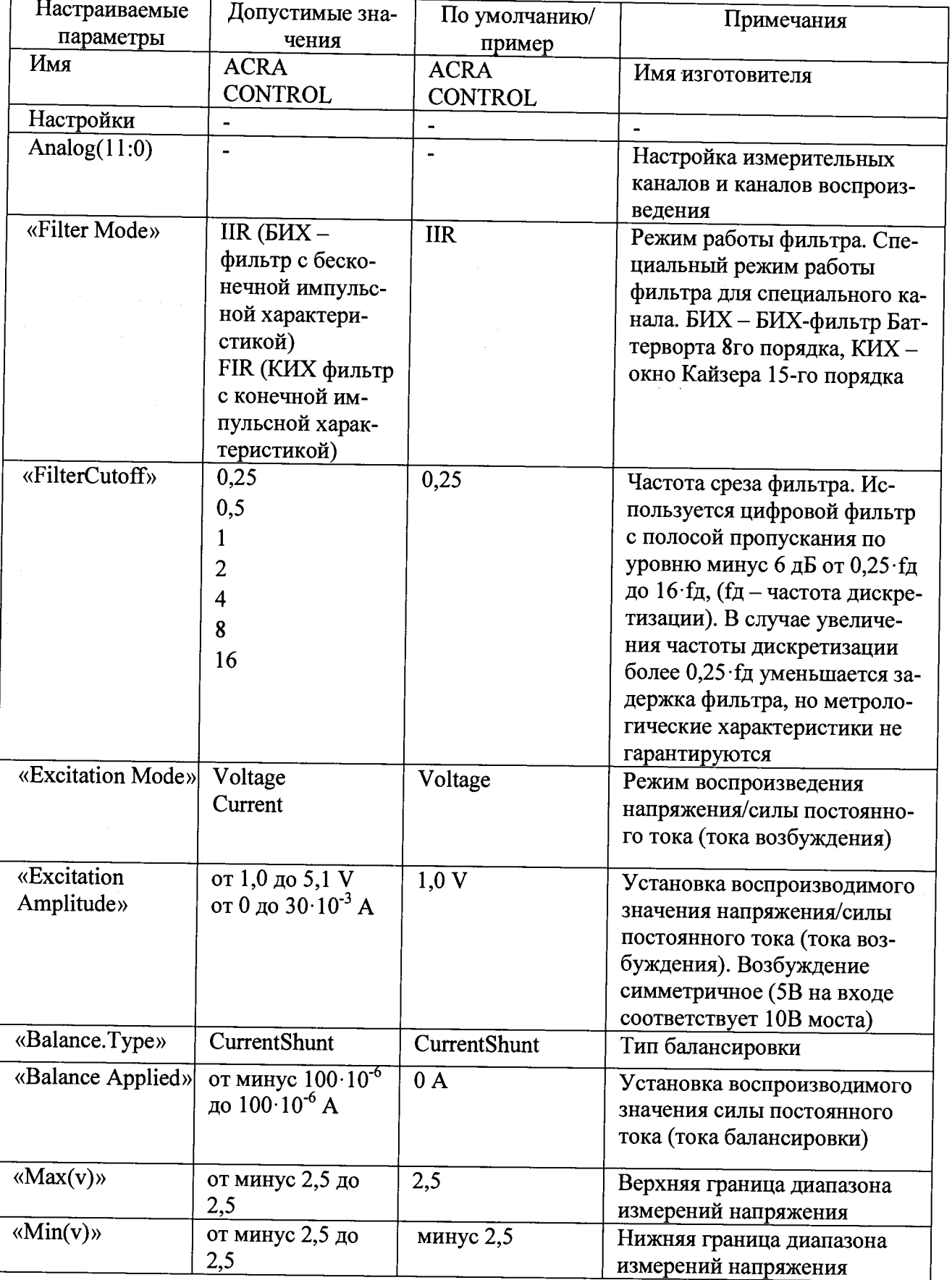

 $\hat{\mathcal{L}}$ 

Таблица 4 Настройка параметров измерительных каналов модуля

 $\tilde{\mathbf{a}}$ 

- установка коэффициента усиления производится путем установки диапазона измерений АЦП каждого измерительного канала в колонках Max(v) и Min(v) (рисунок 2) в соответствии с таблиней 5

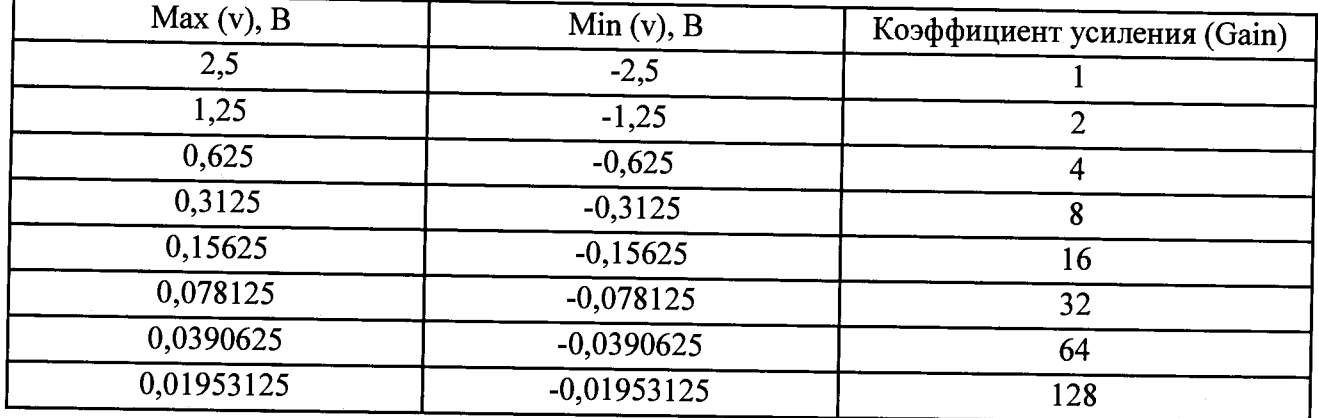

Таблина 5

- используя приложение «kWorkbench» проверить правильность установки режимов работы (правильность конфигурации файла XidML), нажав кнопку "Program".

7.2.3 Результаты опробования считать положительными, если модуль идентифицирован программным обеспечением и после установки режимов работы модулей программным обеспечением не выявлено ошибок.

В противном случае - модули признаются непригодными к применению.

## 7.3 Идентификация программного обеспечения

7.3.1 Для проведения идентификации необходимо на ПЭВМ запустить программное обеспечение (ПО) в соответствии с РЭ на него, ознакомиться с отображением на дисплее.

7.3.2 Результаты поверки считать положительным, если:

- идентификационное название и версия ПО, отображаемые в главном окне программы соответствуют данным приведенным в таблице 6;

- ПО осуществляет функции, указанные в эксплуатационной документации.

Таблица 6

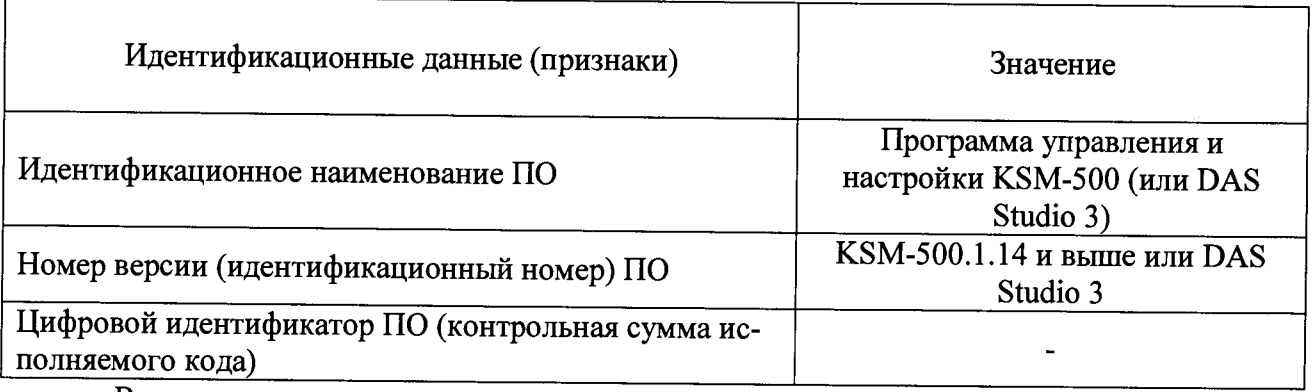

В противном случае - модули признаются непригодными к применению.

# 7.4 Определение метрологических характеристик

7.4.1 Определение приведенной погрешности измерений напряжения постоянного тока проводить в следующей последовательности:

- собрать схему, представленную на рисунке 3

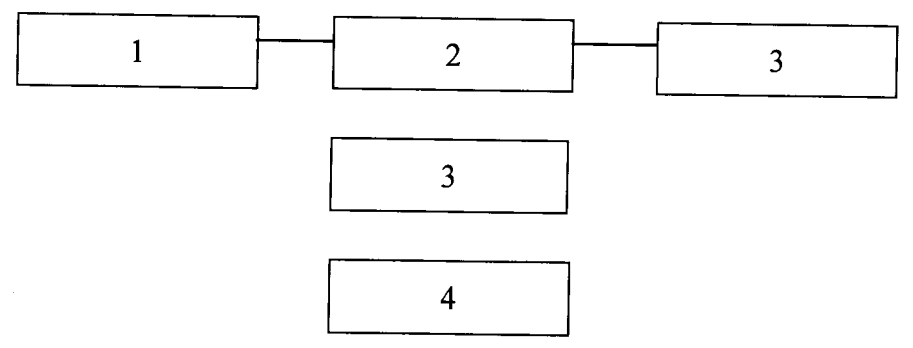

 $1 - \Pi$ **BM**:

2 - блок базовый KAM/CHS с установленным управляющим модулем и установленным модулем КАD/ADC/136:

3 - коммутационная плата JIG/UNI/001/C/00/VA3005;

4 - калибратор универсальный 9100:

5 - источник питания постоянного тока Б5-75

Рисунок 3

- установить на калибраторе универсальном 9100 значение напряжения постоянного тока минус 10 В:

- рассчитать измеренные значения напряжения по формуле (1):

$$
\mathbf{U_i} = \frac{\mathbf{k_i} \cdot \Delta \mathbf{U}}{65536} - \frac{\Delta \mathbf{U}}{2}, \mathbf{B} \tag{1}
$$

где  $\Delta U = 20$  В:

 $k_i$  – цифровой код значения, измеренного *i*-м измерительным каналом;

 $\Delta U$  - диапазон измерений напряжения;

65536 - максимальное число отсчётов.

- определить значение приведенной погрешности измерений напряжения по формуле

 $(2)$ :

$$
\delta = \frac{U_{u_{3M}} - U_{\kappa a_{1}}}{20} \cdot 100\% \qquad , \qquad (2)
$$

где U<sub>изм</sub> - значение напряжения постоянного тока, измеренное модулем (В).

Uкалибр, - значения силы постоянного тока установленное на калибраторе (В). Данные измерений и расчетов занести в таблицу 7.

- последовательно подавая с калибратора напряжение постоянного тока в соответствии с таблицей 7 повторить предыдущие операции.

Таблица 7 Значение напряжения, уста-Значение напряженияка, из-Приведенная погрешность новленное на калибраторе, В меренное модулем, В измерений напряжения, % минус 10 минус 5 плюс5 плюс 10

Результаты поверки считать положительными, если значения приведенной погрешности измерений напряжения постоянного тока находятся в пределах  $\pm 0.08$  %.

В противном случае модули признаются непригодными к применению.

7.4.2 Определение абсолютной погрешности измерений температуры при подключении термоэлектрических преобразователей (термопар типа К) проводить в следующей последовательности:

- собрать схему, представленную на рисунке 4. Установить на модуле диапазон выходного сигнала (0-20) мА, температуру холодного спая 0 °С;

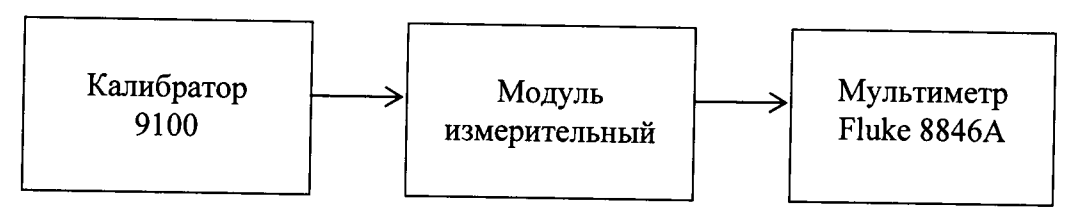

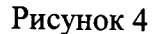

- установить на модуле режим измерения температуры с помощью термоэлектрических преобразователей типа К;

- последовательно подавая с калибратора напряжение постоянного тока, соответствующее значениям температуры, в соответствии с таблицей 8 измерить силу тока 1<sub>Вых</sub> на выходе модуля с помощью мультиметра;

Таблица 8

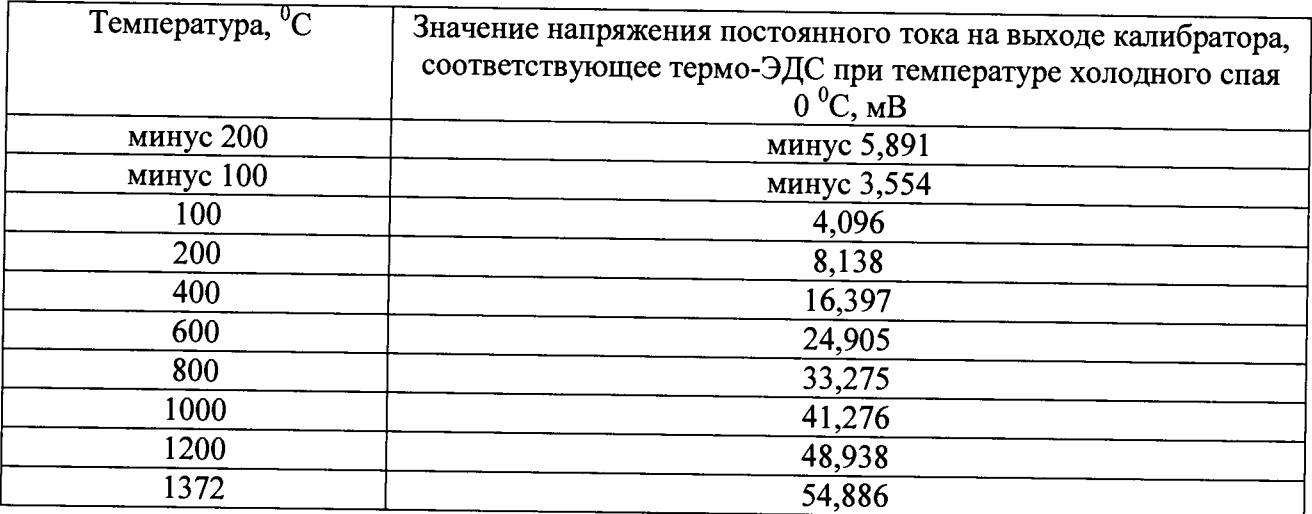

- определить температуру соответствующею выходному сигнала модуля по формуле  $(3):$ 

$$
t_{u3M} = -200 + \frac{I_{Bux}}{20} \cdot 1572 \tag{3}
$$

- определить значение абсолютной погрешности измерения по формуле (4):

$$
A = t_{u2u} - t_{nepu} \tag{4}
$$

где t<sub>изм</sub> - значение температуры, измеренное модулем (°С). t<sub>меры</sub>,-значения температуры, эквивалентное напряжению постоянного тока (°С).

Результаты поверки считать положительными, если значения абсолютной погрешности измерений температуры при подключении термоэлектрических преобразователей (термопар типа К) в диапазоне от минус 50 до 150 °С не более 6 °С и в диапазоне от минус 200 до 1372 °С не более 7 °С.

В противном случае - модули признаются непригодными к применению.

9

7.4.3 Определение абсолютной погрешности измерений температуры при подключении термопреобразователей сопротивления (РТ100) проводить в следующей последовательности:

- собрать схему, представленную на рисунке 5

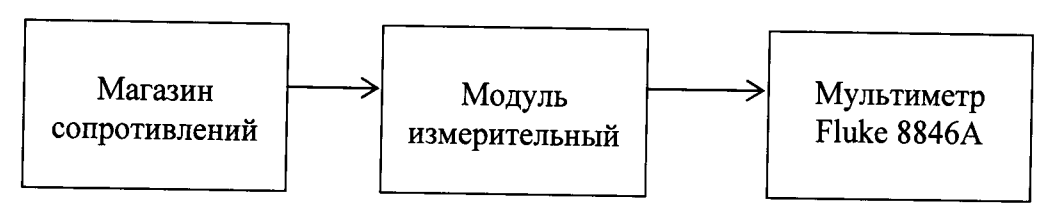

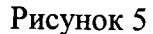

- установить на модуле режим измерения температуры с помощью термопреобразователей сопротивления Pt100 и диапазон выходного сигнала модуля (0-20) мА;

- сформировать, при помощи магазина сопротивления на входе измерительного модуля сопротивление постоянному току величиной 18,52 Ом, соответствующее температуре минус 200 °С;

- измерить силу тока на выходе модуля с помощью мультиметра. Определить температуру, соответствующую выходному сигналу модуля по формуле (5):

$$
t_{u3w} = -200 + \frac{I_{Bux}}{20} \cdot 860 \qquad , \quad (5)
$$

- определить значение абсолютной погрешности измерения по формуле (6):

$$
\Delta = t_{u_{3M}} - t_{\text{mepol}}, \qquad (6)
$$

где t<sub>изм</sub> - значение температуры, измеренное модулем (°С).

t<sub>меры</sub> - значения температуры, эквивалентное сопротивлению, установленному на магазине сопротивлений (°C);

- последовательно устанавливая сопротивление магазина в соответствии с таблицей 9, повторить измерения и определить значения абсолютной погрешности;

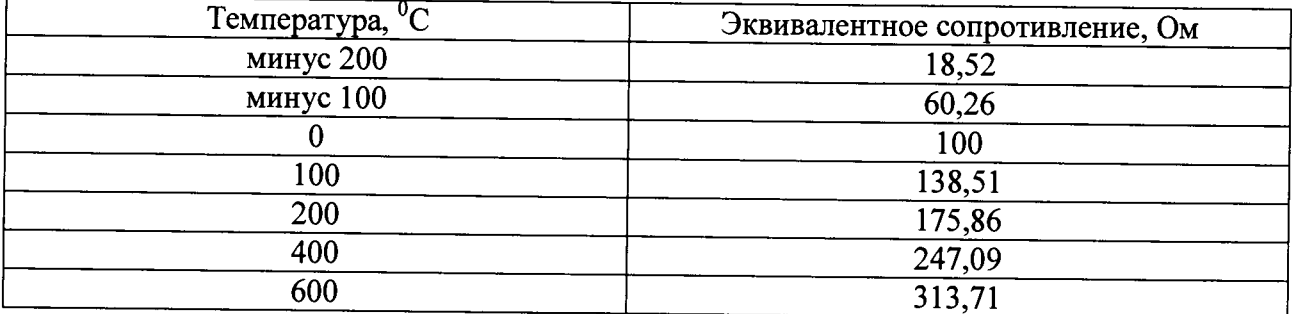

Таблица 9

Результаты поверки считать положительными, если значения абсолютной погрешности измерений температуры, при подключении термопреобразователей сопротивления (PT100) в диапазоне от минус 200 до 660 °С не более 12 °С и в диапазоне от 0 до 200 °С не более 5 °С.

В противном случае - модули признаются непригодными к применению.

7.4.4 Определение приведённой погрешности воспроизведения напряжения постоянного тока проводить в следующей последовательности:

- собрать схему, представленную на рисунке 6

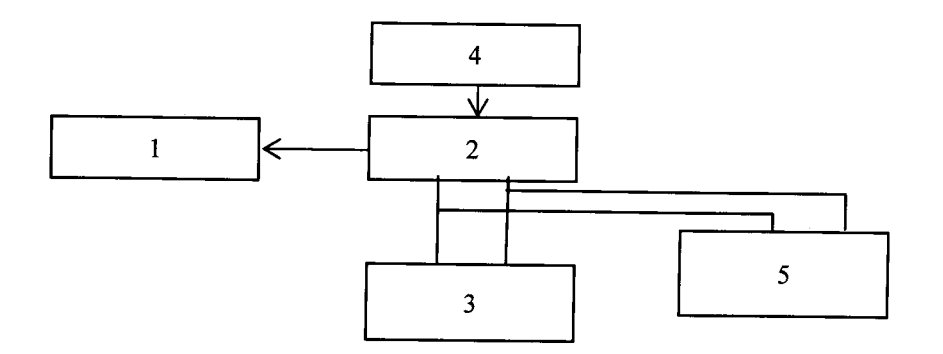

 $1 - \Pi$ ЭВМ:

2 - блок базовый KAM/CHS с установленным управляющим модулем и установленным модулем KAD/ADC/136;

3 - магазин сопротивления Р4831-М 1;

4 - источник питания постоянного тока Б5-75;

5 - мультиметр цифровой Fluke 8846A.

Рисунок 6 - Схема определения воспроизводимых значений напряжения/силы постоянного тока

- установить режим воспроизведения напряжения постоянного тока «Voltage» для каждого канала, используя настройки параметров каналов модуля согласно процедуре приведенной в п. 7.2;

- установить значение напряжения возбуждения 5,1 В (воспроизводимое напряжение 10,2 В) используя настройки параметров каналов модуля согласно процедуре, приведенной в п. 7.2.2;

- установить на мультиметре цифровом Fluke 8846А режим измерений напряжения постоянного тока;

- установить на магазине сопротивления Р4831-М1 значение сопротивления нагрузки 350 Ом;

- провести измерения воспроизводимых значений напряжения постоянного тока канала воспроизведения напряжения постоянного тока между клеммами «EXCITATION(0)+» и «EXCITATION(O)-», в соответствии с разводкой выводов разъема каналов воспроизведения напряжения постоянного тока;

- повторить измерения для каналов 1-7, подключая их поочередно в соответствии с разводкой выводов разъема каналов воспроизведения напряжения постоянного тока;

- рассчитать приведенную погрешность воспроизведения напряжения постоянного тока для каждого канала по формуле (7), за нормирующее значение принять диапазон воспроизводимых значений напряжения:

$$
\delta = \frac{U_{\text{nom}} - U_{\text{mynbmmumemp}}}{10,2} \cdot 100\% \quad , \quad (7)
$$

где  $U_{\text{HOM}}$  - значение напряжения постоянного тока, воспроизводимое модулем (В).

и мультимегр - значения напряжения постоянного тока, измеренное с помощью мультиметра (В).

- повторить измерения при значениях напряжения возбуждения каждого канала 2,5 В (воспроизведение напряжения 5 В) и 0,5 В (воспроизведение напряжения 1 В).

Результаты поверки считать положительными, если значения приведенной погрешности воспроизведения напряжения постоянного тока находятся в пределах  $\pm$  0,2 %.

В противном случае - модули признаются непригодными к применению.

7.4.5 Определение приведённой погрешности воспроизведения силы постоянного тока (тока возбуждения) проводить в следующей последовательности:

- установить режим воспроизведения напряжения постоянного тока «Current» для каждого канала, используя настройки параметров каналов модуля;

- установить воспроизводимое значение силы постоянного тока (тока возбуждения) каждого канала модуля равное 30 мА, используя настройки параметров каналов модуля;

- собрать схему, представленную на рисунке 6;

- установить на мультиметре цифровом Fluke 8846А режим измерений силы постоянного тока;

- установить на магазине сопротивления Р4831-М1 значение сопротивления 350 Ом;

- с помощью мультиметра цифрового Fluke 8846А провести измерения воспроизводи-<br>значения силы постоянного тока между клеммами «EXCITATION(0)+» и мого значения силы постоянного тока между клеммами «EXCITATION(0)+» «EXCITATION(O)-» каждого канала, в соответствии с разводкой выводов разъема каналов воспроизведения силы постоянного тока;

-повторить измерения для каналов 1-7, подключая их поочередно в соответствии с разводкой выводов разъема каналов воспроизведения силы постоянного тока (тока возбуждения);

- рассчитать приведенную погрешность воспроизведения силы постоянного тока (тока возбуждения) для каждого канала по формуле (8), за нормирующее значение принять диапазон воспроизводимых значений силы постоянного тока (тока возбуждения);

$$
\gamma = \frac{I_{\text{nom}} - I_{\text{mynbmumemp}}}{I_{\text{topm}}} \cdot 100\% \quad , \quad (8)
$$

где  $1_{\text{HOM}}$  - значение силы постоянного тока, воспроизводимое модулем (В);

^мультиметр - значения силы постоянного тока, измеренное с помощью мультиметра (В);

1норм - нормированное значение силы постоянного тока.

- повторить измерения при значениях силы постоянного тока (тока возбуждения) модуля 2 мА и 0,5 мА.

Результаты поверки считать положительными, если значения приведенной погрешности воспроизведения силы постоянного тока (тока возбуждения), при значениях сопротивления нагрузки 350 Ом, находятся в пределах ±0,2 *%.*

В противном случае - модули признаются непригодными к применению.

7.4.6 Определение приведённой погрешности воспроизведения силы постоянного тока (тока балансировки) проводить в следующей последовательности:

- установить воспроизводимое значение силы постоянного тока (тока балансировки) в разделе «Balance Applied» каждого канала модуля равное 100 мкА, используя настройки параметров каналов модуля;

- собрать схему, представленную на рисунке 6;

- установить на мультиметре цифровом Fluke 8846А режим измерений силы постоянного тока;

- установить на магазине сопротивления Р4831-М1 значение сопротивления 175 Ом;

- с помощью мультиметра цифрового Fluke 8846А провести измерения воспроизводимого значения силы постоянного тока между клеммами «ANALOG(Q)+» и «GND» каждого канала, в соответствии с разводкой выводов разъема каналов воспроизведения силы постоянного тока (тока балансировки);

-цовторить измерения для каналов 1-7, подключая их поочередно в соответствии с разводкой выводов разъема каналов воспроизведения силы постоянного тока (тока балансировки);

- рассчитать приведенную погрешность воспроизведения силы постоянного тока (тока балансировки) для каждого канала по формуле (8), за нормирующее значение принять диапазон воспроизводимых значений силы постоянного тока (тока балансировки);

- повторить измерения при значениях силы постоянного тока (тока балансировки) О и минус 100 мкА. *'*

Результаты поверки считать положительными, если значения приведенной погрешности воспроизведения силы постоянного тока (тока балансировки), при значении сопротивления нагрузки 175 Ом, находятся в пределах ±0,3 *%.*

В противном случае - модули признаются непригодными к применению.

## **8 Оформление результатов поверки**

8.1 Положительные результаты поверки оформить установленным порядком.

8^2 При поверке модуля результаты измерений и расчетов заносятся в протокол произвольной формы на бумажном носителе.

8.3 В случае отрицательных результатов поверки модуля к дальнейшему применению не допускается. На него выдается извещение об его непригодности к дальнейшей эксплуатации с указанием причин непригодности.

8.4 Информация, обязательная к занесению в протокол измерений: данные об атмосферном давлении, влажности и температуре воздуха в помещении в момент проведения измерений, дата и время проведения измерений.

Инженер НИО-6

ФГУП «ВНИИФТРИ» — *Heaty-f* — H.M. Юстус